## *Aurora Design Weltnormen-Konverter WC-01 Menüführung*

*Bereitschaftsmenü* (zeigt die aktuelle Einstellung an)

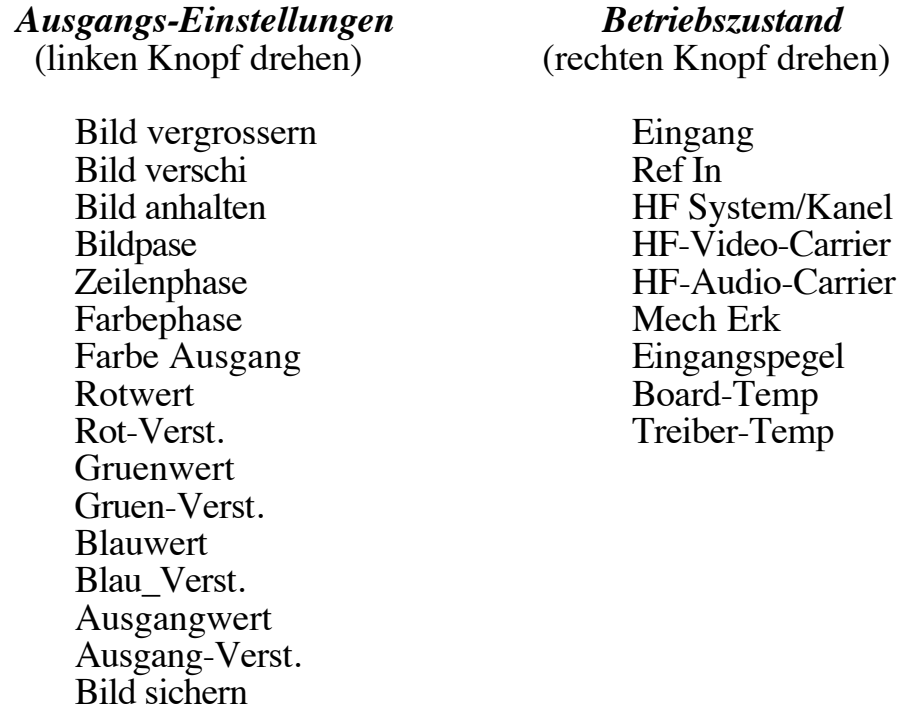

*Ausgangs Einstell. Eingang-Einstell System-Einstell. Weitere Einstell.* (Drücke rechten Knopf, um das Menü aufzurufen)

Strom-Ansteuerung Einstellungen User-Audio-HF-Freq Gamma-Korrektur Ausgangspolaritaet Zeilennorm Bildwechsel Stromversorgung

Ausgangsnorm Tonverstaerkung LCD-Helligkeit Voreinstellungen<br>HF-Modulationsart Eingangshelligkeit LCD-Kontrast Ton-Voreinstellur HF-Modulationsart Eingangshelligkeit LCD-Kontrast Ton-Voreinstellung<br>HF-Kanal Bingangskontrast LCD-Dimmen NTSC Reverse 3:2 HF-Aussteuerung Eingang-Farbe Menu-Timeout VCXO Kontraction<br>Farbnorm Eingang-Farbton Stromsparmodi PLL Halten Farbnorm Eingang-Farbton Stromsparmodi<br>Extern Synchr.-Typ Eingang-Scharfe Letzt Energiezust.

Bild Voreinstellung

LCD-Dimmen NTSC Reverse 3:2<br>
Menu-Timeout VCXO Kontrolle

Benutzer-Video-HF-Mod Eingangsempfindl. Eingangsnorm Sprache Benutzer-Audio-HF-Mod<br>Referenzsignaltyp Eingang Kontrolle Tracking User Name HF-Kanal Referenzsignaltyp Eingang Kontrolle Tracking User Name HF-Kanal<br>Ref-Treiber Umschaltkontrolle User-Video-HF-Freq User-Video-HF-Freq

## *Aurora Design Weltnormen-Konverter WC-01 Kurzanleitung*

Diese Kurzanleitung beschreibt, wie der Welt-TV-Konverter richtig angeschlossen und mit geringstem Zeitaufwand bedient wird. Bitte folgen Sie der Anleitung Schritt für Schritt:

- 1) Holen Sie sich bitte die englische Bedienungsanleitung aus dem Internet unter der Adresse: http://www.tech-retro.com/Aurora\_Design/WC01\_downloads.html
- 2) Stecken Sie den richtigen Netzstecker in das mitgelieferte Netzteil, stecken Sie es in die Steckdose und stecken Sie den Niedervolt-Stecker des Netzteils in die rechte Stromversorgungsbuchse des Welt-TV-Konverters (von hinten gesehen).
- 3) Der Welt-TV-Konverter wird durch gleichzeitiges Drücken der beiden Bedienungsknöpfe auf der Vorderseite für eine Sekunde ein- und ausgeschaltet.

*Für elektrische Fernsehgeräte mit Bildröhre oder Display:*

- 4) Verbinden Sie den Welt-TV-Konverter mit dem Fernseher über den "Composite FBAS-Videoausgang und den Tonsignal-Ausgang (beides Cynch-Buchsen), oder verbinden Sie den Fernseher mit dem Welt-TV-Konverter über den Antennenausgang (F-Buchse). **Gegebenenfalls brauchen Sie einen Zwischenstecker für F-Buchse auf Koax-Stecker** oder 240-Ohm-Antennenstecker mit HF-Weiche von 75 Ohm auf 240 Ohm. **Achtung: Falls der Fernseher am Antennen- oder Videoeingang auf Netzpotenzial liegt, muss der Fernseher über einen Trenntrafo zur eigenen Sicherheit betrieben werden!**
- 5) Wählen Sie den benötigten TV-Standard durch Drücken des rechten Knopfes. Sie kommen ins Menü "Ausgangs-Einst." und bei nochmaligen Drücken in das Menue "Ausgangsnorm". Durch Drehen des rechten Knopfes können Sie die gewünschte Norm anwählen. Durch Drehen am linken Knopf finden Sie das gewünschte Kanalraster und die gewünschte Farbnorm.
- 6) Nach dem Einschalten des Welt-TV-Konverters und der Initialisierung folgt ein kurzer Werbefilm und ein Testbild mit einem Dauerton. Wenn der Fernseher über den Antenneneingang mit dem Welt-TV-Konverter verbunden ist, muss gegebenenfalls der Antennenausgang auf den richtigen Empfangskanal des Fernsehers abgeglichen werden. Von da an kann jede beliebige Fernsehsignalquelle (DVD, Videorekorder, DVB-t mit PAL bzw. RGB-Videoausgang) mit den Eingangsbuchsen des Welt-TV-Konverters verbunden werden. Das Fernsehsignal wird dann in der gewünschten Fernsehnorm vom Welt-TV-Konverter ausgegeben.

*Für mechanische Fernseher mit Nipkowscheibe oder Spiegelschraube:*

- 4) Verbinden Sie den Ausgang des Welt-TV-Konverters (Cynch-Ausgang bei Verwendung eines NBTV-32- Zeilen-Monitors mit Cynch-Video- und Audioeingang) oder, falls das zusätzliche "Referenz/Stromverstärker-Modul" installiert ist, verbinden Sie den "Mechanischen Ansteuer-Ausgang" mit der LED-Lichtquelle. Abhängig vom Modell des mechanischen Fernsehers kann es nötig sein, ein Synchron-Vergleichssignal in den Welt-TV-Konverter einzuspeisen oder umgekehrt, ein Synchron-Impuls aus dem Welt-TV-Konverter dem Fernseher zur Ansteuerung eines phonischen Rades oder dergleichen zuzuführen. Eine ausführliche Beschreibung ist in der englischen Bedienungsanleitung zu finden.
- 5) Wählen Sie den benötigten mechanischen TV-Standard durch Drücken des rechten Knopfes. Sie kommen ins Menü "Ausgangs-Einst." und bei nochmaligen Drücken in das Menue "Ausgangsnorm". Durch Drehen des rechten Knopfes können Sie die gewünschte Norm anwählen.
- 6) Nach dem Einschalten des Welt-TV-Konverters und der Initialisierung folgt ein kurzer Werbefilm und ein Testbild mit einem Dauerton. Eventuell müssen Sie die Bildwiedergabe mittels der Einstellmöglichkeiten des Welt-TV-Konverters Ihrem Fernseher anpassen. Von da an kann jede beliebige Fernsehsignalquelle (DVD, Videorekorder, DVB-t mit PAL bzw. RGB-Videoausgang) mit den Eingangsbuchsen des Welt-TV-Konverters verbunden werden. Das Fernsehsignal wird dann in der gewünschten mechanischen Fernsehnorm vom Welt-TV-Konverter ausgegeben.